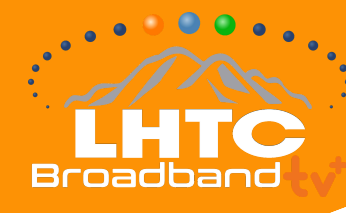

## **INSTALLATION GUIDE: ANDROID DEVICE**

# **STEP BY STEP INSTRUCTIONS**

Make sure your Android Device works with LHTC Broadband tv+

#### **If you're setting up your Android Device for the first time...**

Be prepared with:

- An Internet connection
- A Google account. If you don't have a Google account, you can sign up for free: accounts.google.com/signup
- If your TV doesn't have Android TV built-in, you'll need:
	- An external Android device
	- A TV or other display with an HDMI port
	- An HDMI cable

#### **Install LHTC Broadband tv+ onto your Android Device**

With your Android TV all set up, from the Android Device home screen, install LHTC Broadband tv+ on your Android Device by following these steps:

- Navigate to Apps
- Select the Google Play Store app Google Play
- Browse or search for apps and games
	- To browse: Move up or down to view different categories. When you find a category that you're interested in, move to the right to view items.
	- To search: At the top of the screen, select Search
	- Select the app or game that you want
	- Select Install

#### **Make sure you're connected to your LHTC Broadband-provided Internet**

LHTC Broadband tv+ needs to be connected to the Internet provided to your home by LHTC Broadband in order to access your entire TV lineup.

### **DOWNLOAD THE APP:**

**Search for "LHTC Broadband tv+"**

**in the Google Play Store.**

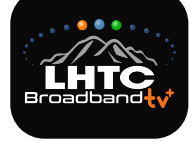